## **Инструкция для участников**

Уважаемые участники!

Для участия в конференции необходимо пройти по полученной ссылке или выбрать необходимое мероприятие по ссылке <https://events.webinar.ru/15810205/6247611>

Далее нажмите кнопку «Зарегистрироваться» (рис.).

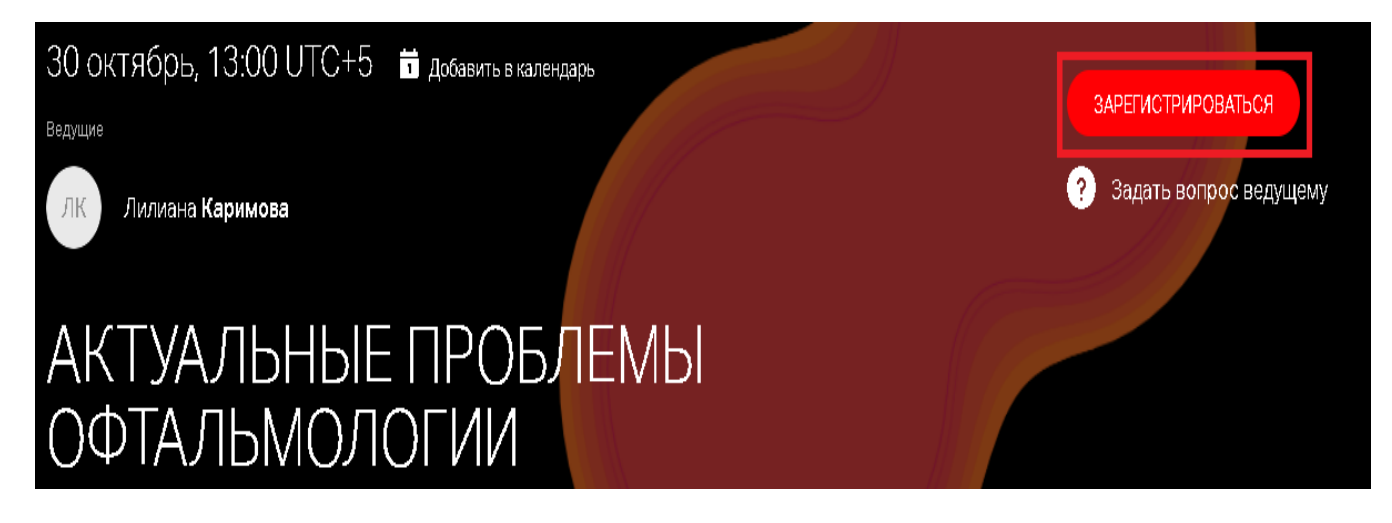

Заполните все поля в открывшемся окне. Пожалуйста, указывайте корректные данные.

## Регистрация на вебинар «АКТУАЛЬНЫЕ ПРОБЛЕМЫ **ОФТАЛЬМОЛОГИИ»**

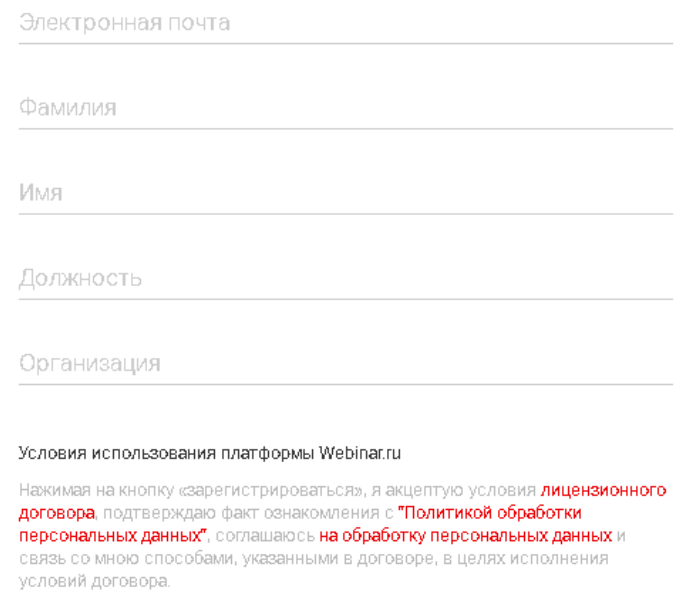

ЗАРЕГИСТРИРОВАТЬСЯ

После регистрации на указанный почтовый ящик поступит приглашение для участия в конференции.

Для просмотра трансляции вам необходимо пройти по ссылке из письма. В открывшемся окне нажмите кнопку «Подключиться»

Вы можете поддерживать дискуссию с участниками конференции посредством чата

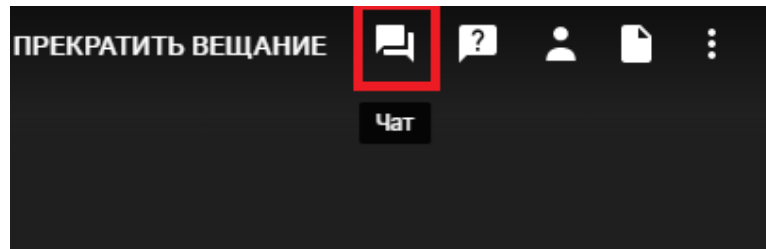

Или же задать свои вопросы лектору посредством отдельной графы вопросы

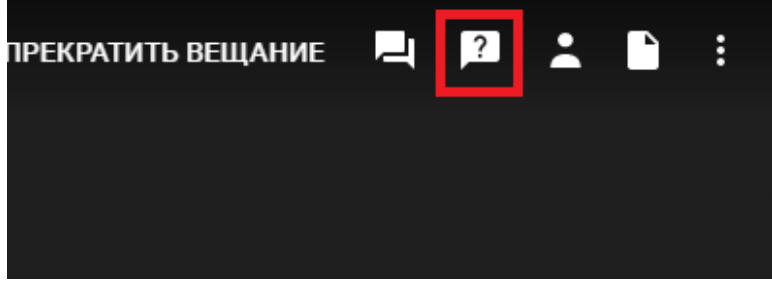

Для Вашего удобства в Playmarket и Appstore есть бесплатное приложение Webinar, с помощью которого можно просматривать трансляции с любых устройств.

По всем возникающим вопросам Вы можете обратиться в **службу технической поддержки**:

Ильшат +7 919 619 50 87

Ильдар +7 917 490 7087.